# Traitement de PDMS pour reproduire les canaux micro-fluidiques semi-fermés de la surface de la peau de Moloch Horridus

Étude d'un procédé de traitement de surface par plasma d'oxygène radicalaire de PDMS micro-texturé ou non

Sylvain Cam Maxime GUERBOIS Louis Ginabat

Professeurs encadrants : Emmanuel Fort Philippe NGHE Antonin EDDI Emilie Verneuil Heng Lu

Avril 2017 - Avril 2018

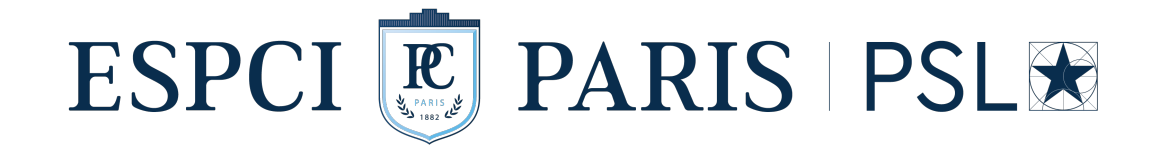

# Table des matières

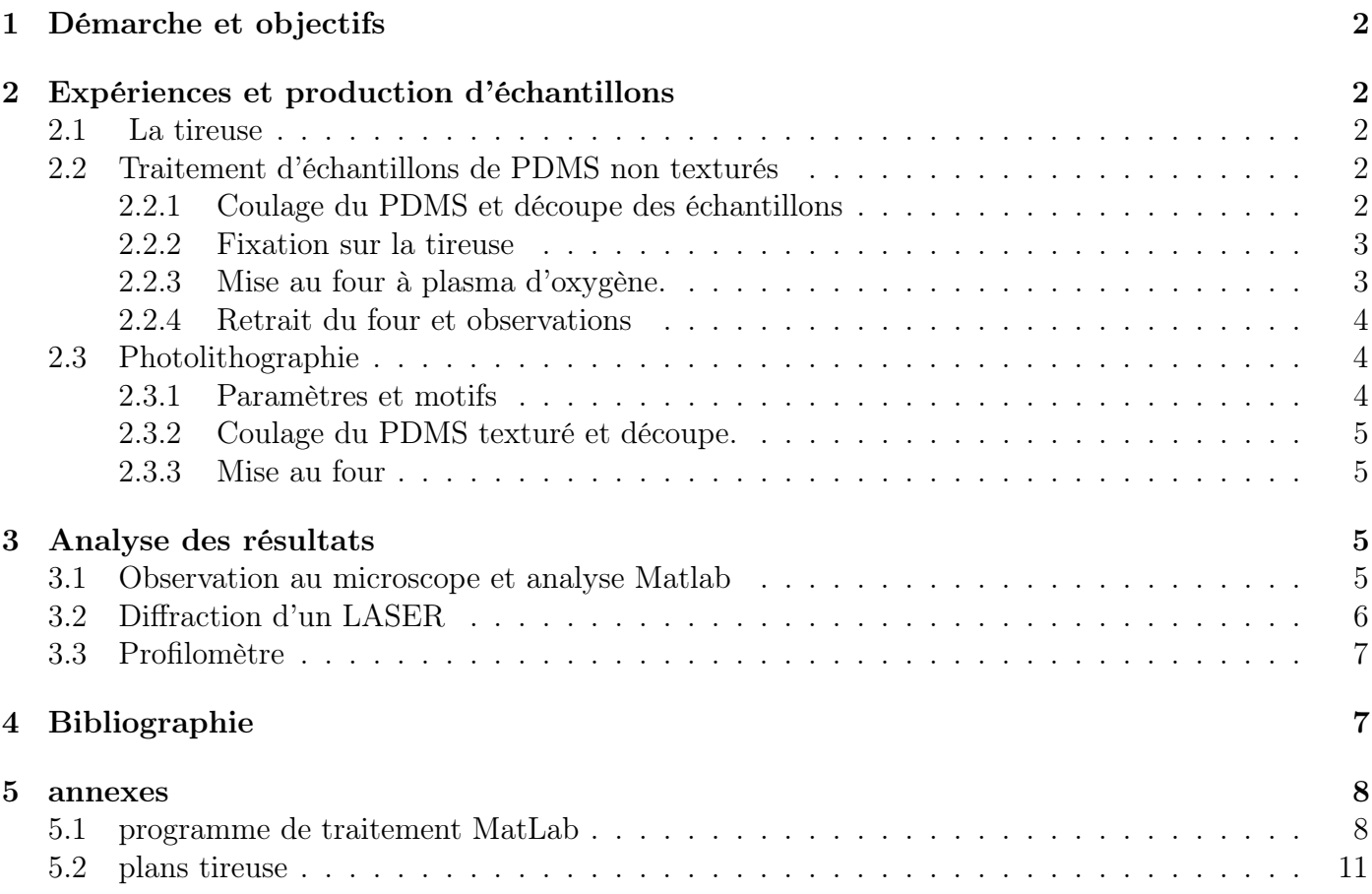

# 1 Démarche et objectifs

L'objectif final de notre PSE est de produire une surface parcourue de canaux microfluidiques comme la peau du Moloch Horridus. Après avoir étudié la physiologie de ce lézard et lu des articles sur le sujet (Sherbrooke et al. [2007], Withers [1993]), nous avons décidé de chercher à texturer du PDMS en se basant sur les travaux de Cha et al. [2016].

Nous avons donc travaillé en parallèle sur deux axes :

- L'étude de lamelles de PDMS étirées soumises à un plasma d'oxygène radicalaire. Ces lamelles sont non texturées, ce qui permet de trouver les paramètres influençant le phénomène observé.
- La réalisation de PDMS micro-texturé pour reproduire le travail de Cha et al. [2016].

La réunion de ces deux travaux permet de conclure sur la faisabilité de tels canaux avec les méthodes et le matériel utilisés. Nous détaillerons ici les protocoles mis en œuvre, en n'évoquant que succinctement les résultats obtenus.

# 2 Expériences et production d'échantillons

### 2.1 La tireuse

Nous avons fabriqué une tireuse en aluminium qui permet d'étirer nos échantillons. Ses dimensions ont étées choisies pour qu'elle puisse rentrer dans le four à plasma d'oxygène, et elle permet d'étirer nos échantillons jusqu'à un maximum de 40 %.

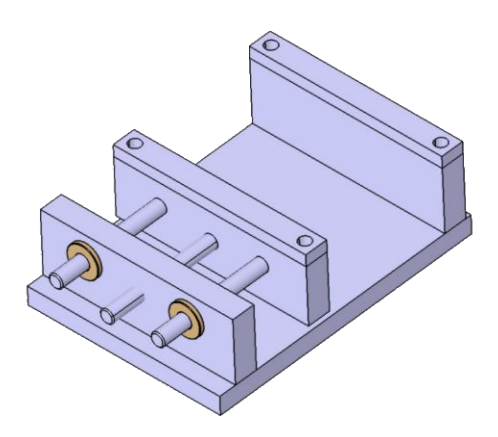

Figure 1 – Schéma 3D de la tireuse.

Les plans de la tireuse sont présents en Annexe 5.2.

## 2.2 Traitement d'échantillons de PDMS non texturés

### 2.2.1 Coulage du PDMS et découpe des échantillons

Pour la fabrication du PDMS, 10 % en masse de réticulant sont ajoutés à la solution de monomère. Ces composés sont mélangés vivement avec une fourchette. Le mélange est débullé sous une cloche à vide. Ceci est ensuite versé dans une boîte de PETRI carrée de 12 cm de côté. Cette boîte est débullée puis mis à l'étuve à 70 ◦C pour un minimum de 2 h. La plupart des échantillons sont restés à l'étuve une semaine.

Une fois le PDMS entièrement réticulé, il est découpé en lamelle de 2 cm de large pour 10 cm de long. L'épaisseur des échantillons varie de moins de 1 mm à 5 mm, ceci est fixé par la masse de monomères utilisée. La majorité des échantillons font 2 mm d'épaisseur. Les échantillons sont entaillés sur une des extrémités pour pouvoir repérer la partie qui était au fond du four après l'avoir sorti.

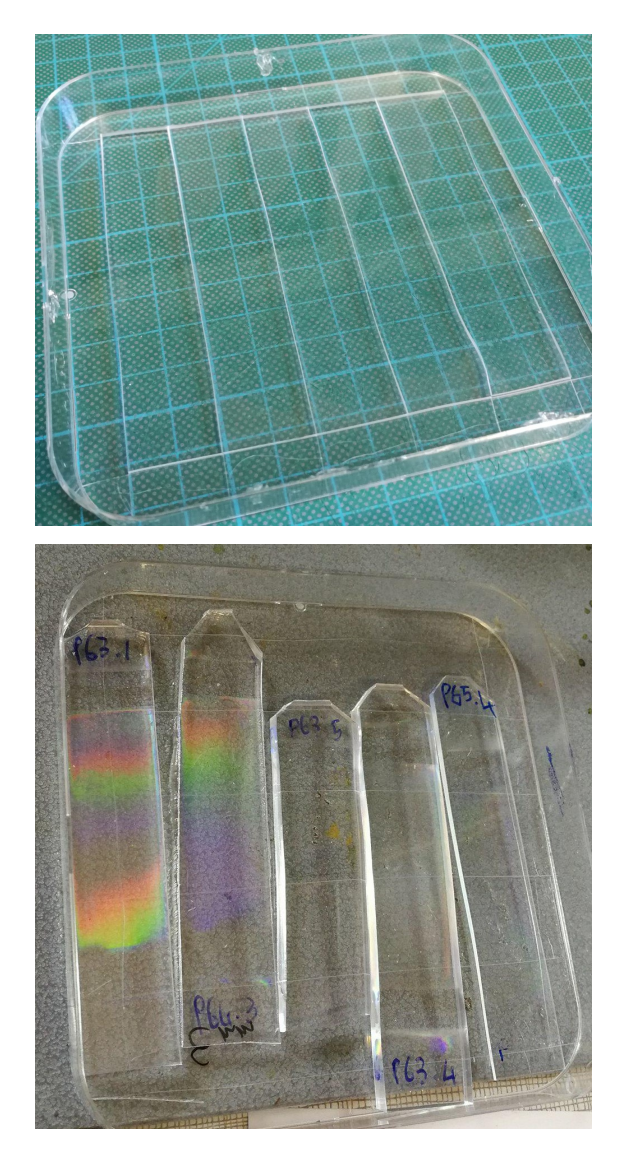

Figure 2 – PDMS découpé avant traitement et PDMS avec entailles après passage au four

### 2.2.2 Fixation sur la tireuse

Avant de passer un échantillon au four, il faut protéger une des deux faces pour qu'elle ne réagisse pas. Nous utilisons du film cellophane qui adhère bien au PDMS et ne réagit pas au plasma. L'association des deux est alors insérée dans les mors de la tireuse, face libre vers le haut. Les mors sont resserrés le plus fort possible, en veillant à les garder horizontaux, puis la vis permet d'atteindre l'étirement voulu. La majorité des échantillons sont étirés de 20 %, et ceux étirés à plus de 30 % ont tendance à céder.

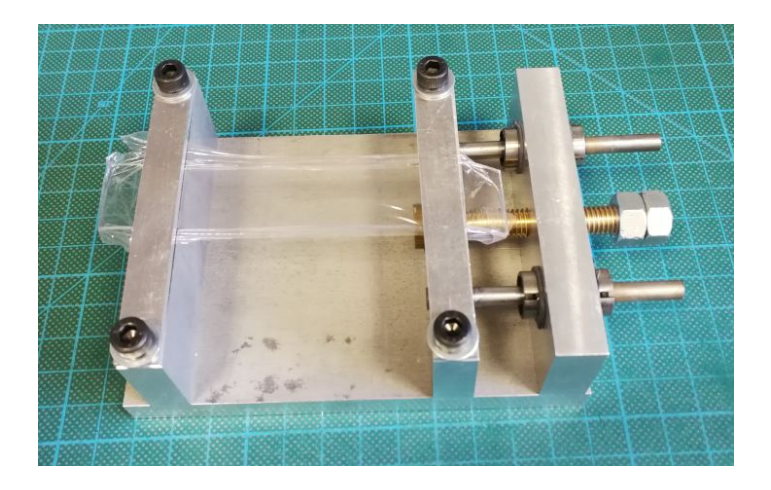

Figure 3 – Échantillon étiré sur la tireuse avant mise au four.

### 2.2.3 Mise au four à plasma d'oxygène.

L'échantillon fixé sur la tireuse est introduit dans le four en plaçant le mors fixe au fond. C'est ce côté qui est repéré par des entailles sur l'échantillon.

La puissance et le temps d'exposition voulues sont réglées grâce aux boutons dédiés. Pour lancer le plasma, l'atmosphère du four est lavée trois fois à l'O<sup>2</sup> via la pompe à vide et la vanne de gauche qui est connectée à une bonbonne d'oxygène. La pression est réglée autour de 0, 5 mbar et le plasma est allumé. Pour chaque expérience, le temps d'exposition est mesuré par un chronomètre pour s'affranchir des erreurs de réglage sur le temps (les graduations ne correspondent pas au temps réelle, il y a un *offset*).

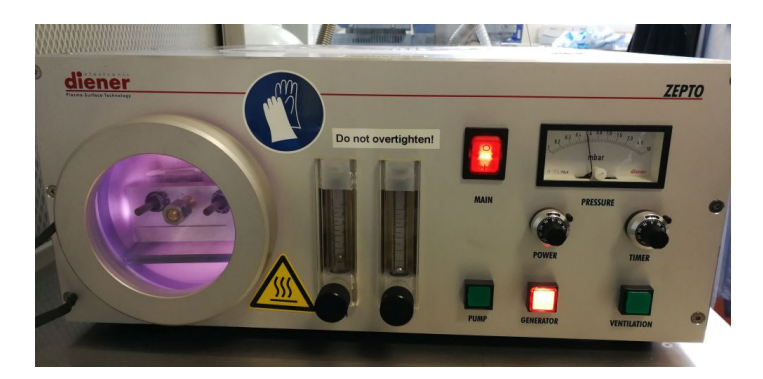

Figure 4 – four à plasma d'oxygène radicalaire en fonctionnement

Le minuteur ne peut aller que jusqu'à 930 s, nous avons donc fait varier le temps de 1 min à 30 min en lançant deux cycles. La puissance ne peut pas excéder 45 W, nous avons donc travaillé à 35 W et 45 W. Les meilleurs résultats sont obtenus à forte dose  $(D = t * P)$ , nous avons donc été limités par ces deux paramètres et n'avons obtenus que peu d'échantillons avec une longueur d'onde plus grande que le micromètre.

Le modèle de four utilisé est le modèle Zepto de Diener electonic. Ses paramètres peuvent être trouvés ici : https://www. plasma.com/fr/produkte/plasmaanlagen/ niederdruckplasma-anlagen/zepto/.

### 2.2.4 Retrait du four et observations

À la fin d'un traitement, il faut refermer la vanne d'oxygène et la pompe à vide pour rallumer la ventilation. Il faut récupérer la tireuse avec des gants pour éviter le contact avec des radicaux.

L'échantillon est ramené à sa dimension originale avant d'être libéré de la tireuse pour éviter qu'il ne rompe à ce stade. Des irisations apparaissent alors si le traitement a généré un motif à sa surface d'une périodicité suffisamment grande.

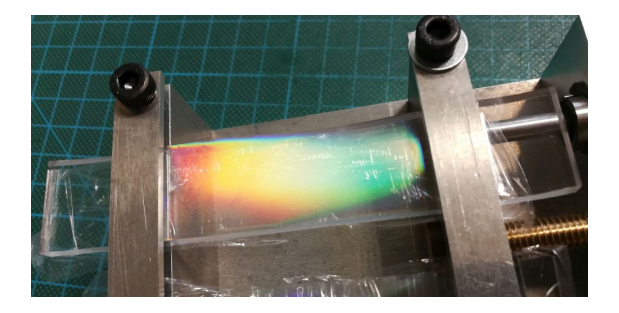

Figure 5 – Échantillon revenu à sa taille normal après un traitement au four.

### 2.3 Photolithographie

### 2.3.1 Paramètres et motifs

Pour étudier la faisabilité de canaux semifermés, nous avons reproduit le motif de Cha et al. [2016]. Les canaux de largeur c sont orthogonaux à la direction de l'étirement appliqué par la tireuse et sont censés se refermer en canaux semi-fermés après traitement. Les encoches de taille f donneront des craquelures dans le sens de la contrainte.

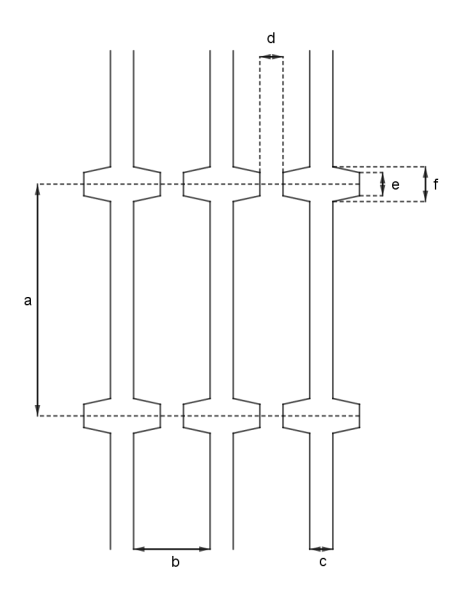

FIGURE  $6$  – Motif de gravure utilisé et paramètres.

Nous avons produit un wafer contenant 7 carrés de 7 cm de côté, chacun avec des paramètres différents. La dimension minimale que nous pouvions atteindre pour la gravure du masque était de 10 μm, nous avons donc fabriqué un moule plus grand d'un ordre de grandeur par rapport aux travaux de Cha et al. [2016], ce qui ne devrait pas poser de problème pour peu que la taille des ondulations obtenues par traitement soit également un ordre de grandeur supérieure. Les canaux ont étés mesurés grâce à un profilomètre optique pour vérifier qu'ils correspondaient bien à ce que nous attendions. Ceci a montré que le carré 4 comportait des erreurs et que les canaux faisaient 15 µm de profondeur.

La résine époxy utilisée est la SU-8 2015. Celle-ci est déposée sur un wafer de silicium puis spincoatée à 4000 tr· min<sup>−</sup><sup>1</sup> pour atteindre 10 µm d'épaisseur avec cette résine. Le soft bake est réalisé sur plaque chauffante pendant 1 min à 60 ◦C puis 3 min à 95 ◦C. L'insolation est ensuite réalisée pendant 8 s. Le recuit (post-exposure bake) est réalisé sur plaque chauffante pendant 1 min à 60 ◦C puis 4 min à 95 ◦C. Le développeur utilisé ensuite est le PGMEA.

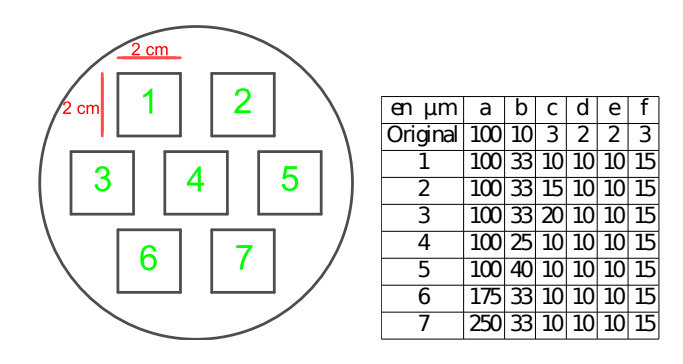

FIGURE  $7$  – Organisation du *wafer* et dimensions utilisées. La ligne 'Original' indique les paramètres de l'article Cha et al. [2016]

### 2.3.2 Coulage du PDMS texturé et découpe.

Pour pouvoir couler du PDMS sur le wafer, il faut d'abord placer une feuille d'aluminium autour pour confiner le PDMS liquide sur la surface. Le mélange de monomère et de réticulant est préparé de la même façon que précédemment, en portant une attention particulière aux bulles qui pourraient rester collées à la surface texturée du wafer. Le tout est ensuite mis à l'étuve à 70 ◦C pour plusieurs jours également.

FIGURE 8 – PDMS coulé sur le *wafer* en silicium.

L'échantillon peut ensuite être démoulé et découpé en trois bandes. Ces bandes doivent respecter le sens du motif, sur la photo ci-dessus, elles sont verticales et comportent 2, 3 et 2 carrés.

### 2.3.3 Mise au four

Chacun des échantillons micro-texturés a suivi les paramètres d'un des échantillons non texturé qui avaient donné les meilleurs résultats (des longueurs d'onde jusqu'à 3 µm) : 30 min à 45 W et 20 % d'élongation.

Il a fallu tailler les bords arrondis de l'échantillon pour éviter sa rupture due à une répartition trop inhomogène des contraintes.

# 3 Analyse des résultats

# 3.1 Observation au microscope et analyse Matlab

Une première approche de mesure a été de prendre des clichés avec un microscope. Ces clichés permettent de relever la longueur d'onde des ondulations à la surface, et nous avons développé un programme d'analyse d'image sous MatLab pour récupérer cette longueur le plus précisément possible et en s'affranchissant du bruit de la photo.

Le code permet de récupérer toutes les images contenues dans un fichier spécifié. Pour chaque image, la transformée de FOURIER de celle-ci est calculée puis est affichée. L'utilisateur sélectionne la zone correspondant au maximum d'intensité sur l'image de la transformée de FOURIER. Une image est alors reconstruite à partir de cette sélection et permet de n'observer que les ondulations, ou que les craquelures, suivant les paramètres entrés en début de code.

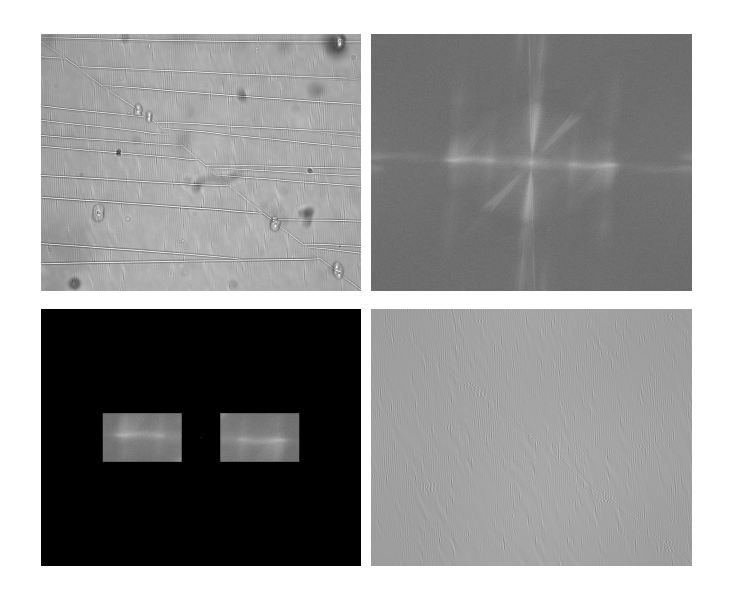

Figure 9 – Exemple de figures générées par le programme : image originale, transformée de FOURIER, zone sélectionnée, image reconstruite pour n'observer que les ondulations.

Le programme filtre les vecteurs d'onde contenus dans la zone sélectionnée pour ne garder que ceux qui sont significatifs, soit ceux centrés autour de la moyenne. Il détermine alors la longueur d'onde des ondulations observées sur la photo et l'écart-type associé. Il affiche également deux figures supplémentaires qui permettent de vérifier que le filtrage a bien convergé vers une solution unique.

Cette méthode permet d'observer facilement la surface des échantillons tout en donnant une mesure assez précise de la longeur d'onde des ondulations. Cependant, cette approche s'est relevée peu adaptée car la majorité des échantillons présentaient une périodicité plus petite que le micromètre, soit trop faible pour la résolution spatiale de notre objectif de microscope.

Le code commenté est en Annexe 5.1.

### 3.2 Diffraction d'un LASER

Une deuxième méthode de mesure consiste à utiliser un LASER qui diffracte au travers des échantillons. Cette technique ne permet pas de vérifier l'allure réelle de la surface mais nous pouvons mesurer la périodicité du motif à la surface du PDMS très rapidement. C'est cette méthode qui nous impose de protéger une des deux faces dans le four pour être sûr de na pas observer la superposition de deux réseaux de diffraction.

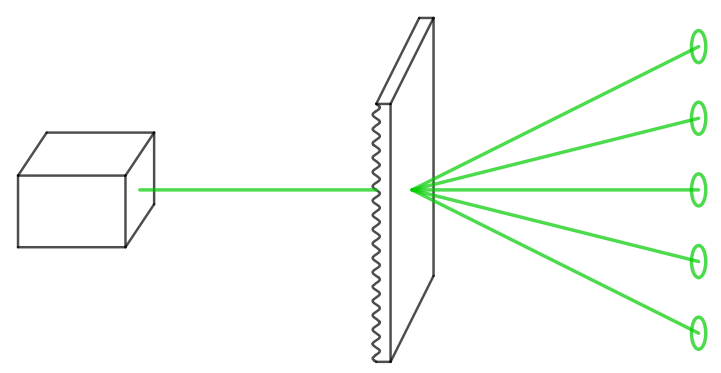

Figure 10 – Schéma du montage de mesure par diffraction.

Un pointeur laser de 532 nm est tenu par une potence au dessus de l'échantillon. Celui-ci est posé sur une boîte de PETRI carrés, la face traitée vers le bas. On s'affranchit ainsi de l'épaisseur de PDMS qui modifie la distance avec l'écran. La position du LASER sur l'échantillon est repérée par un réglet fixé sur un des supports. La distance entre les franges est relevée avec un deuxième réglet sur une feuille blanche sur la table. Les taches étant assez diffuses, ce sont leurs limites qui sont mesurées, et non leur centre. Cela permet d'avoir une erreur type sur nos mesure et de s'affranchir de la subjectivité du manipulateur. Les données sont ensuite traitées avec un tableur.

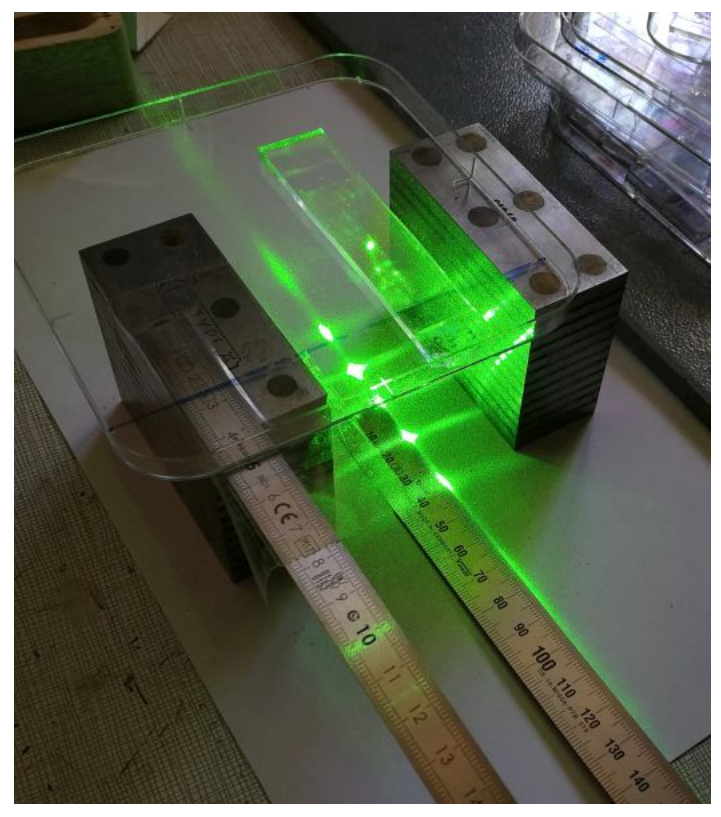

Figure 11 – Montage réel de la mesure par diffraction au laser.

Avec ce montage nous relevons la longueur d'onde tout le long de l'échantillon, ce qui a permis de mettre en évidence que celle-ci n'est pas constante. C'est un caractère que nous avons découvert assez tard, ce qui a montré que le plasma n'était peut être pas homogène dans le four, et que la contrainte subie par le PDMS n'est pas homogène non plus. Nous avons donc dû modifier notre protocole de mise au four en repérant une extrémité qui serait placée au fond du four. Toutes nos données précédentes n'étant pas comparables entre elles car à des positions différentes et incon-

# 4 Bibliographie

# Références

nues du four.

### 3.3 Profilomètre

Pour pouvoir analyser finement l'état de surface de nos échantillons, et notamment les surfaces texturées, nous avons utilisé un profilomètre optique. Cet outil dresse le profile 3D de la surface observée. Nous l'avons notamment utilisé pour vérifier les 7 carrés texturés du wafer.

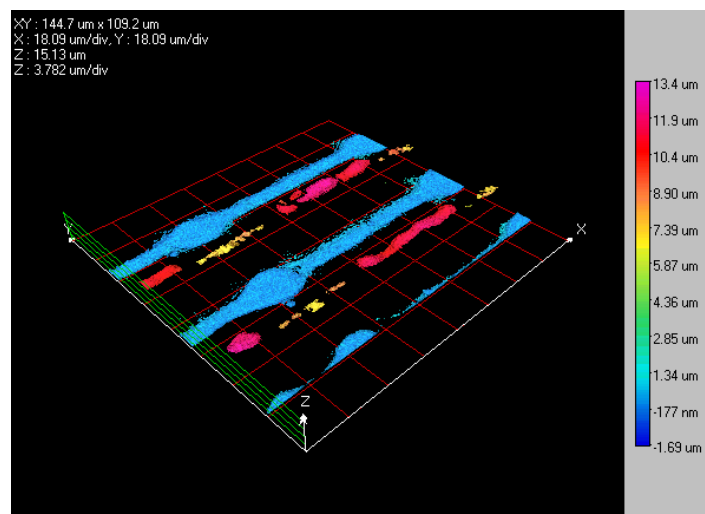

FIGURE 12 – Image du *wafer* obtenue avec le profilomètre.

Ces observations ont permis de vérifier l'état du wafer et de comparer les échantillons texturés avant et après traitement. Cette étude a montré que les canaux ne s'étaient pas refermés. Mais si la surface avait comporté des canaux semi-fermés, il n'aurait pas été possible de les imager avec ce profilomètre. Il aurait été nécessaire de développer une méthode pour voir une coupe de l'échantillon.

- Junghwa Cha, Hyunjae Shin, , and Pilnam Kim. Crack/fold hybrid structure-based fluidic networks inspired by the epidermis of desert lizards. ACS Appl. Mater. Interfaces, 8 :28418–28423, October 2016.
- Wade C. Sherbrooke, Andrew J. Scardino, Rocky de Nys, and Lin Schwarzkopf. Functional morphology of scale hinges used to transport water : convergent drinking adaptations in desert lizards (Moloch horridus and Phrynosoma cornutum). Zoomorphology, 126 :89–102, May 2007.

Philip Withers. Cutaneous water acquisition by the thorny devil (Moloch horridus : Agamidae). Journal of Herpetology, 27(3) :270–275, September 1993.

# 5 annexes

# 5.1 programme de traitement MatLab

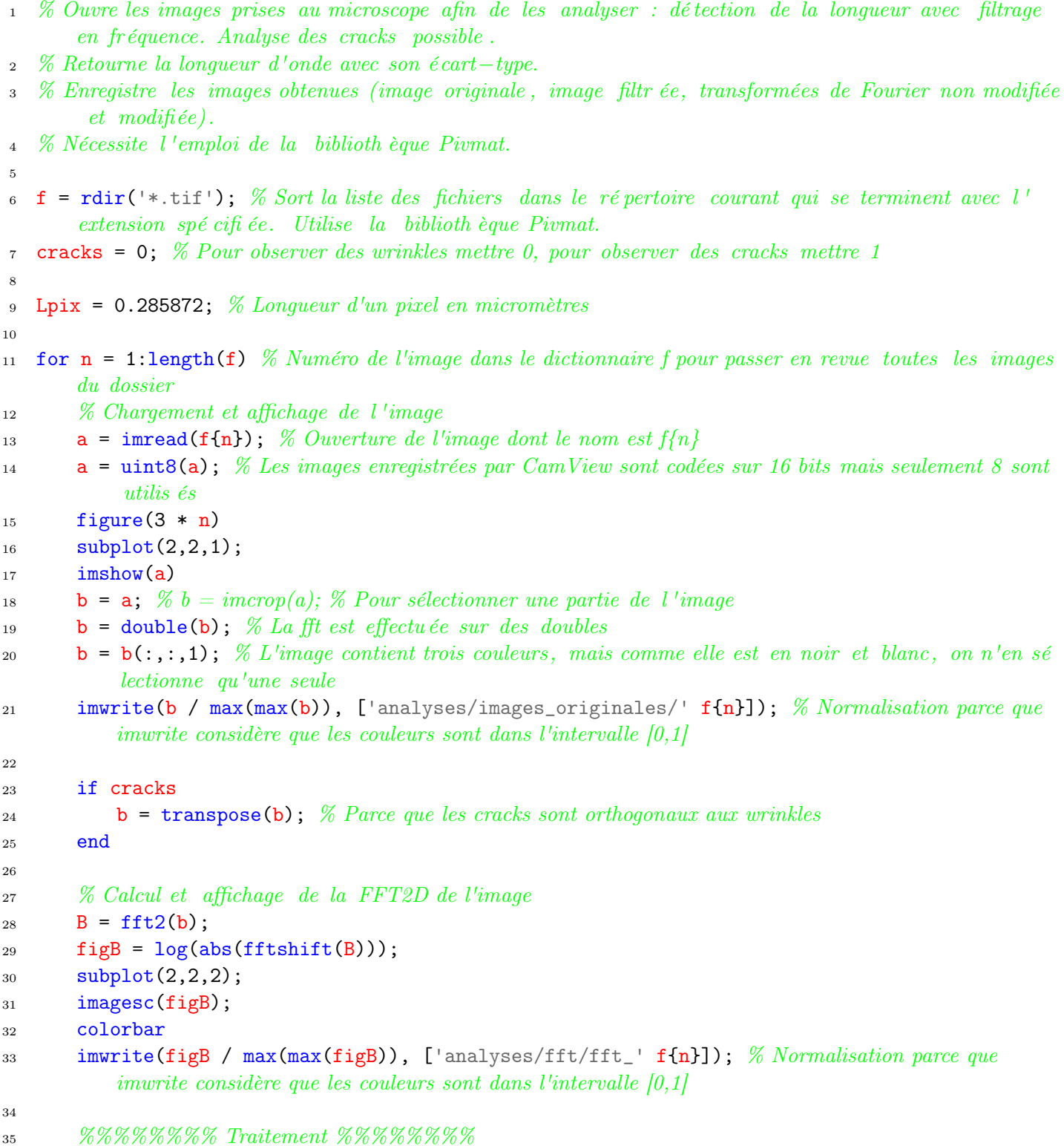

```
37 % Traitement de la FFT
38 D = fftshift(B); \% Ou D = C
\mathbb{P}[\mathbf{Q}] = \mathbf{geptpts}; % Obtient les coordonnées de points cliqués à la souris sur l'image par l'
           utilisateur (premier point : clique gauche ; deuxième point : clique droit )
P = \text{floor}(P); % Pour obtenir un numéro de pixels entier
41 Q = \text{floor}(Q);
[Y,X] = size(D); % Dimensions de la FFT en nombre de pixels
43
44 % Création de la FFT qui ne contient que la zone d' intérêt
45 xmin = P(1);46 xmax = P(2);
47 y = min(Q(1:2));48 hauteur = (Y / 2 - (y - 1)) * 2;49 centre = [zeros(hauteur / 2 - 1, 2) ; D(Y / 2:Y / 2 + 1, X / 2:X / 2 + 1) ; zeros(hauteur / 2 - 1, 2)]; \% Contient la composante continue
50 valeursConservees = [D(y:y + \text{hauteur - 1}, \text{xmin:xxmax}) \text{ zeros}(\text{hauteur}, X / 2 - 1 - \text{xmax})centre zeros(hauteur, X / 2 - 1 - xmax) D(y:y + hauteur - 1, X - xmax + 1:X - xmin +1)]; % D(y:y + \text{hauteur} - 1, \text{ xmin}:X - \text{ xmin} + 1)51 E = [zeros(y - 1, X) ; zeros(hauteur, xmin - 1) valeursConservees zeros(hauteur, xmin -
          1) ; zeros(y - 1, X)]; % FFT qui ne contient que les fréquences d'intérêt
52
53 \quad f(n)54
55 % Création d'une matrice des vecteurs d'onde
56 Kx = [-(X / 2 - 1) : X / 2] .* ones(Y, X) .* (2 * pi / (Lpix * Y));57 Ky = [-(Y / 2 - 1) : Y / 2]' .* ones(Y, X) .* (2 * pi / (Lpix * X));58 E2 = E \cdot [zeros(Y, X / 2 + 2) ones(Y, X / 2 - 2)];
59
60 % Intensité de la composante de chaque vecteur d'onde
61 intensites = [];
62 for i = y:y + hauteur - 163 for j = X - x \text{max} + 1:X - x \text{min} + 164 intensites = [intensites [2 * pi / sqrt(Kx(i, j) ^ 2 + Ky(i, j) ^ 2); abs(E2(i,
                  j))]];
65 end
66 end
67 figure (3 * n + 1)68 \text{subplot}(3,1,1)69 plot(intensites(1,:), intensites(2,:), '.')
70 xlabel('lambda (\mu m)')
71 ylabel('intensité')
72
73 % Filtrage pour ne conserver que les vecteurs d'onde significatifs
74 seuil = 1/5; % Seuil par rapport au maximum
75 maximum = max(max(abs(E2)));
76 seuilLogique = intensites(2, :) > (seuil * maximum);
77 subplot(3,1,2)78 intensites(2,:) = intensites(2,:) .* seuilLogique;
79 intensitesNonNulles = [];
80 for i = 1:length(intensites)
```
36

```
81 if seuilLogique(i)
s_2 intensitesNonNulles = [intensitesNonNulles intensites(:, i)];
83 end
84 end
85 intensites = intensitesNonNulles;
86
s_7 plot(intensites(1,:), intensites(2,:), '.')
88 xlabel('lambda (µm)')89 ylabel('intensité')
90
91 % Élimination des points qui s 'é cartent trop de la moyenne (de deux écarts−types)
92 for i = 1:10 % Dix itérations suffisent pour la convergence
93 ecartType = sqrt(rarg(intensites(1,:)), intensites(2,:))));
94 lambdaMoy = sum(intensites(1,:) * intensites(2,:)) / sum(intensites(2,:));
95 seuilLogique = (intensites(1,:) > (lambdaMoy - 2 * ecartType)) .* (intensites(1,:) <
             (lambdaMoy + 2 * ecartType));
96 intensites(2, :) = intensites(2, :) .* seuilLogique;
97 figure (3 * n + 2)98 \text{subplot}(10,1,i)99 plot(intensites(1,:), intensites(2,:), '.'')100 end
101
102 figure(3 * n + 1)_{103} \text{subplot}(3,1,3)_{104} plot(intensites(1,:), intensites(2,:), '.')
105 xlabel('lambda (µm)')106 ylabel('intensité')
107
108 % Calcul de la moyenne et de l'écart−type après filtrage
109 lambdaMoy = sum(intensites(1,:) \cdot intensites(2,:)) / sum(intensites(2,:))
110 ecartType = sqrt(\arctan(1); intensites(2,:)))
111
_{112} figure (3 * n)113
114 subplot(2,2,3)115 imagesc(log(abs(E)));
116 colorbar
117 imwrite(double(log(abs(E)) / max(max(double(log(abs(E)))))), ['analyses/fft_modifiees/
          fft_modifiee_' f{n}])
118 imwrite(double(log(abs(E)) / max(max(double(log(abs(E)))))), ['analyses/fft_modifiees/
          png/fft_modifiees_png_' f{n} '.png'])
119 subplot(2,2,4)
120 e = ifft2(fftshift(E));
121
122 if cracks
123 e = transpose(e);
124 end
125
_{126} imshow(uint8(abs(e)));
127 imwrite(abs(e) / max(max(abs(e))), ['analyses/wrinkles/wrinkle_' f{n}])
128 imwrite(abs(e) / max(max(abs(e))), ['analyses/wrinkles/png/wrinkle_' f{n} '.png'])
```
# 5.2 plans tireuse

Ci-après les plans des différents éléments de la tireuse, dans l'ordre :

- Les 2 mors qui se fixent sur le mors mobile et le mors fixe ;
- Le mors mobile actionné par l'axe fileté ;
- Le support sur lequel sont fixés le mors fixe et la glissière ;
- L'axe fileté;
- La glissière ;
- Le mors fixe.

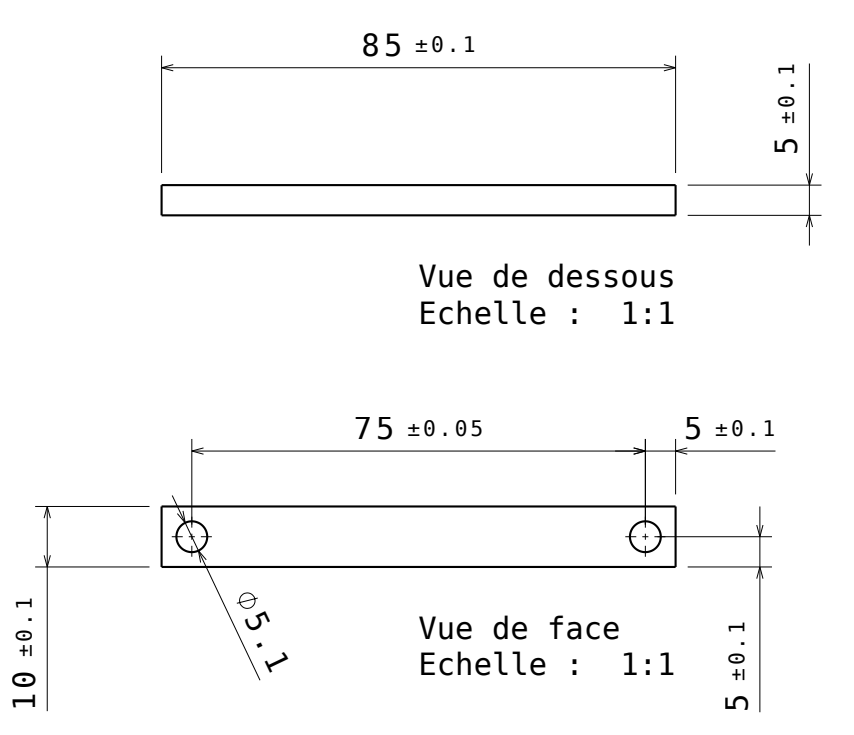

Figure 13 – Les 2 mors qui se fixent sur le mors mobile et le mors fixe.

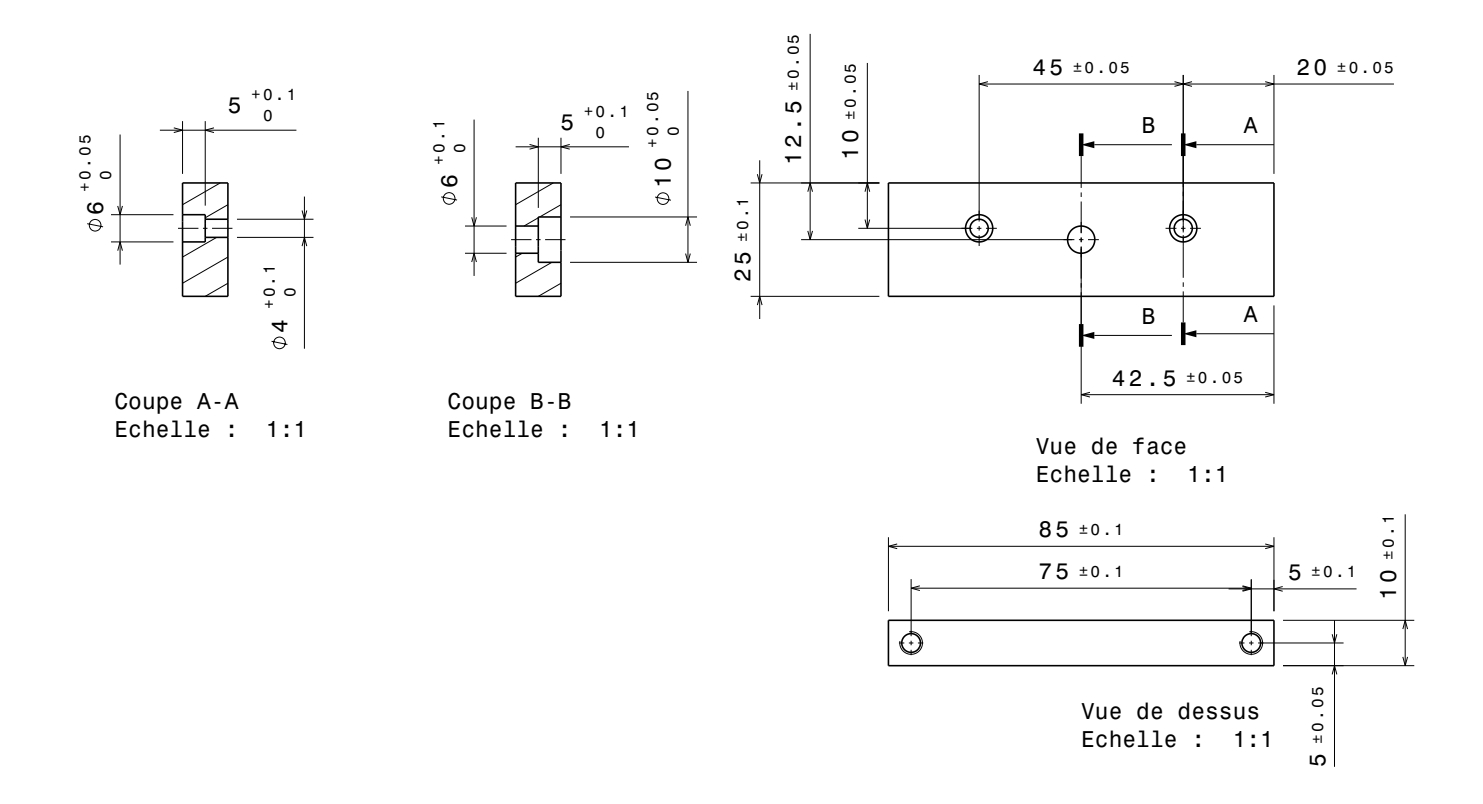

Figure 14 – Le mors mobile actionné par l'axe fileté.

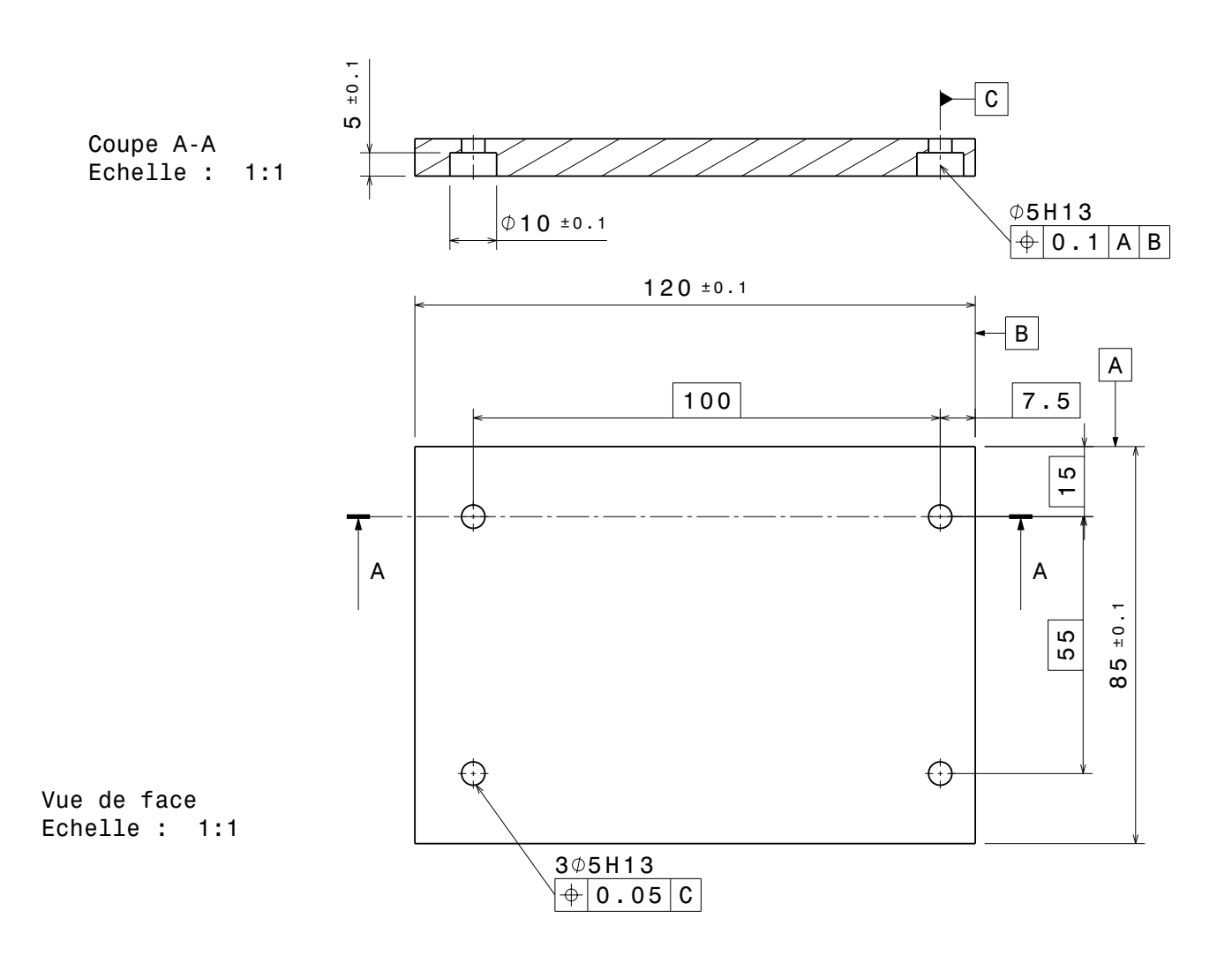

Figure 15 – Le support sur lequel sont fixés le mors fixe et la glissière.

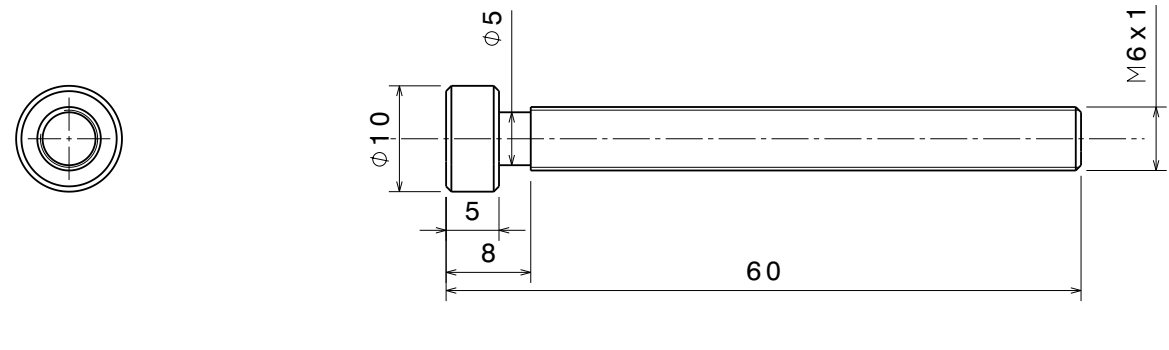

Vue de face Echelle : 2:1 Vue de gauche Echelle : 2:1

FIGURE 16 – L'axe fileté.

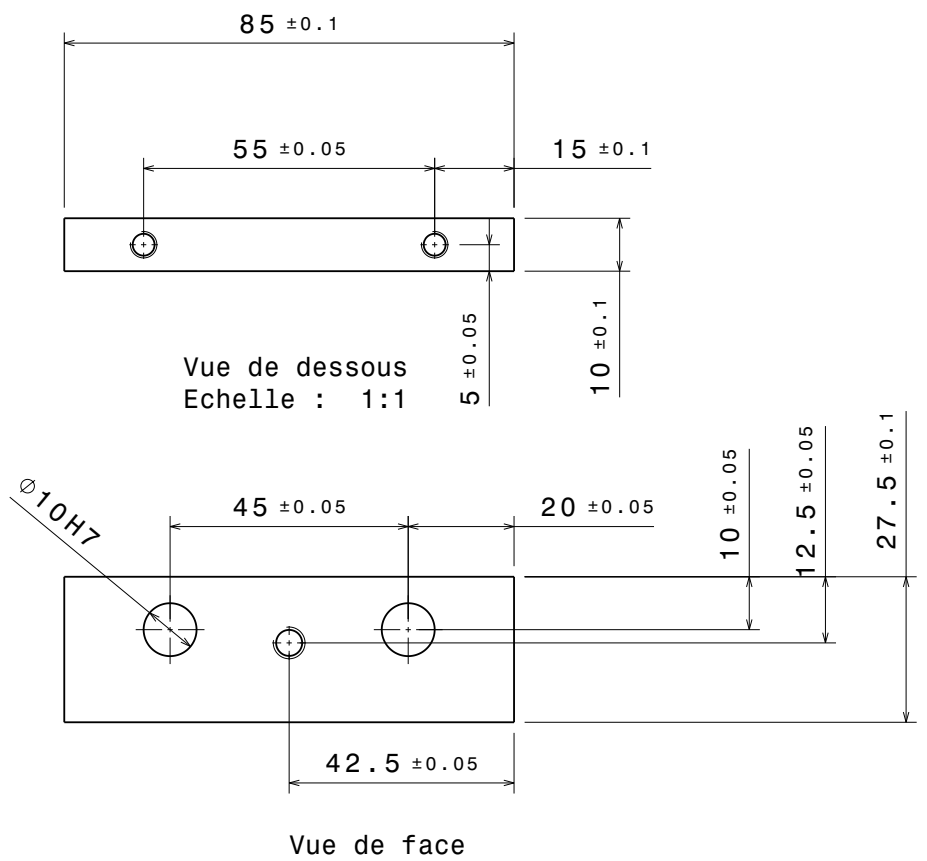

Echelle : 1:1

Figure 17 – La glissière.

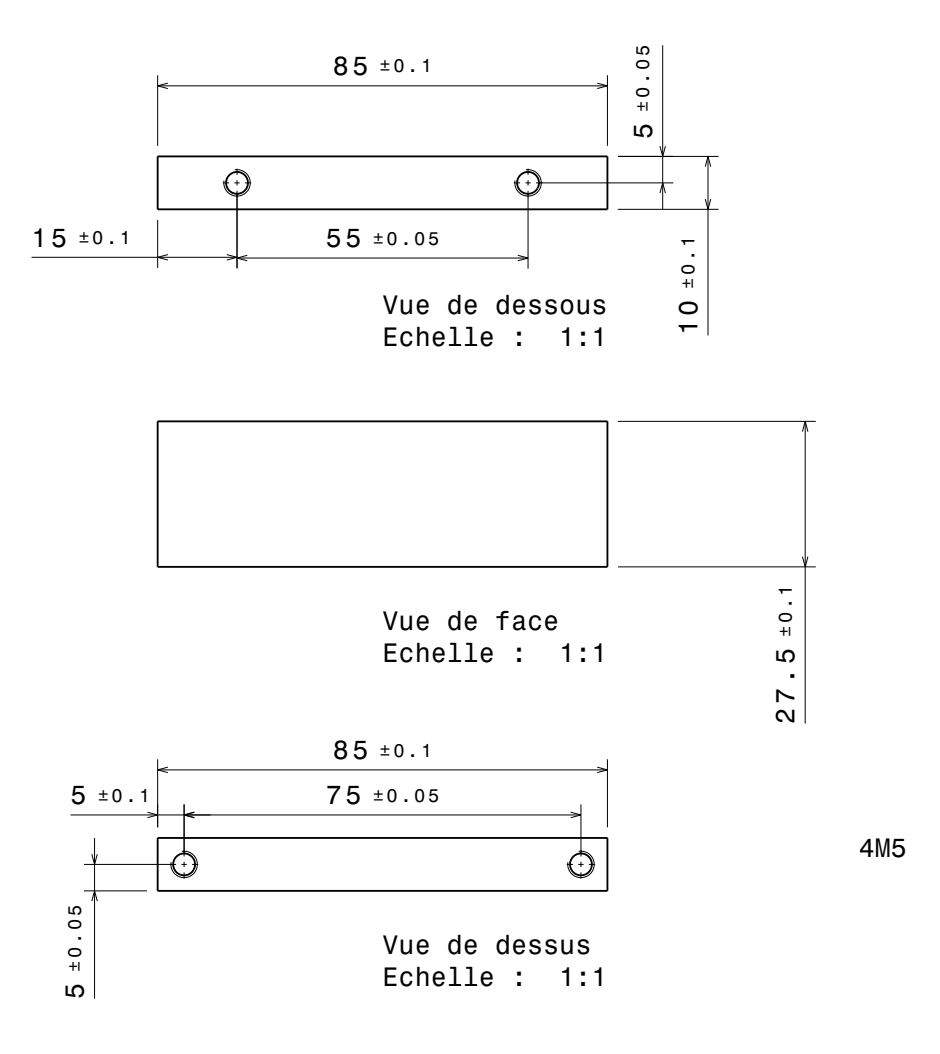

FIGURE  $18$  – Le mors fixe.